## Procedure Aanvragen BE-account

Een BE-account geeft toegang tot de contactgegevens van stagiairs die via Bureau Extern een stageplaats hebben gekregen. Het wordt uitsluitend verleend aan personen die verantwoordelijk zijn voor de stages zoals stagecontactpersonen van scholen, schoolopleiders, instituutsopleiders en medewerkers van de opleidingsinstituten (en dus niet aan studenten). Hebt u al een HANaccount, start dan bij punt 3.

## Aanvraagprocedure

Volg de onderstaande stappen om dit proces te voltooien.

- 1. Ga naar <https://hanaccount.han.nl/> en klik op **Maak HANaccount**. Vul in de volgende schermen uw gegevens in. Wanneer u de stappen hebt doorlopen krijgt u de melding dat er een bericht is gestuurd naar uw privé e-mailadres.
- 2. Volg de instructies in de ontvangen e-mail.
- 3. Ga naar [https://hanaccount.han.nl/.](https://hanaccount.han.nl/) U bent nu in het HANaccount portal, Kies **Login** en voer uw codes in.
- **4.** Op de volgende pagina ziet u rechts: Toegang Aanvragen. Klik op **Vraag Toegang aan.** Bij stap 1 vraagt u toegang aan tot de stageapplicatie Bureau Extern door: \* Vink bij de eerste vraag **Geen van bovenstaande** aan;
	- \* en bij u wilt toegang tot **Stageapplicatie Bureau-Extern Faculteit Educatie** (zie afbeelding).

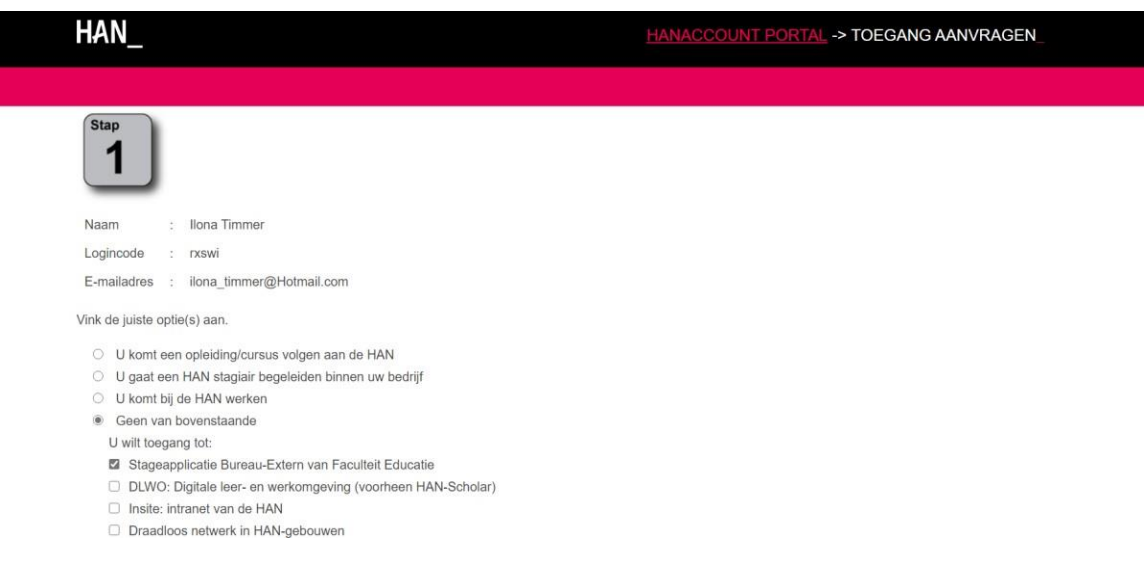

- 5. Bij stap 2 kiest u bij Academie/Service/Central Staf voor **Academie** (zie afbeelding)
- **6.** Bij stap 3 kiest u voor:

```
Afdeling: Academie Educatie
```
E-mailadres HAN-contactpersoon: **[aline.besselink@han.nl](mailto:aline.besselink@han.nl)**

7. Bij stap 4 bevestigt u de aanvraag.

U ontvangt een bericht waarin staat: "U heeft toegang aangevraagd tot: Stageapplicatie Bureau-Extern van Faculteit Educatie. Deze aanvraag is in behandeling genomen. Uw aanvraag wordt zo spoedig mogelijk beoordeeld."

- 8. Zodra uw aanvraag is goedgekeurd ontvangt u daarvan bericht. Uw HANaccount moet nu nog gekoppeld worden aan de juiste gegevens op de site van Bureau Extern. Daarom bevat dit bericht het verzoek **een mail te sturen** naar [bureau-extern@han.nl](mailto:bureau-extern@han.nl) en daarin aan te geven **tot welke stagegegevens** u toegang wilt hebben.
- 9. Binnen enkele werkdagen ontvangt u van Bureau Extern een bevestigingsmail. Vanaf dat moment kunt u inloggen bij **"Inloggen scholen"** op [Bureau Extern \(han.nl\).](https://www.han.nl/samenwerken/stagiairs-afstudeerders/educatie/bureau-extern/)

versie december 2022